Ist der SPID einmal aktiviert, können Sie mit Ihren persönlichen Zugangsdaten (Benutzername/E-Mail und Kennwort) auf die Online-Dienste der Öffentlichen Verwaltung und der teilnehmenden Privatanbieter zuzugreifen.

## **Anleitungen:**

Wähle '**Autenticazione** SPID'

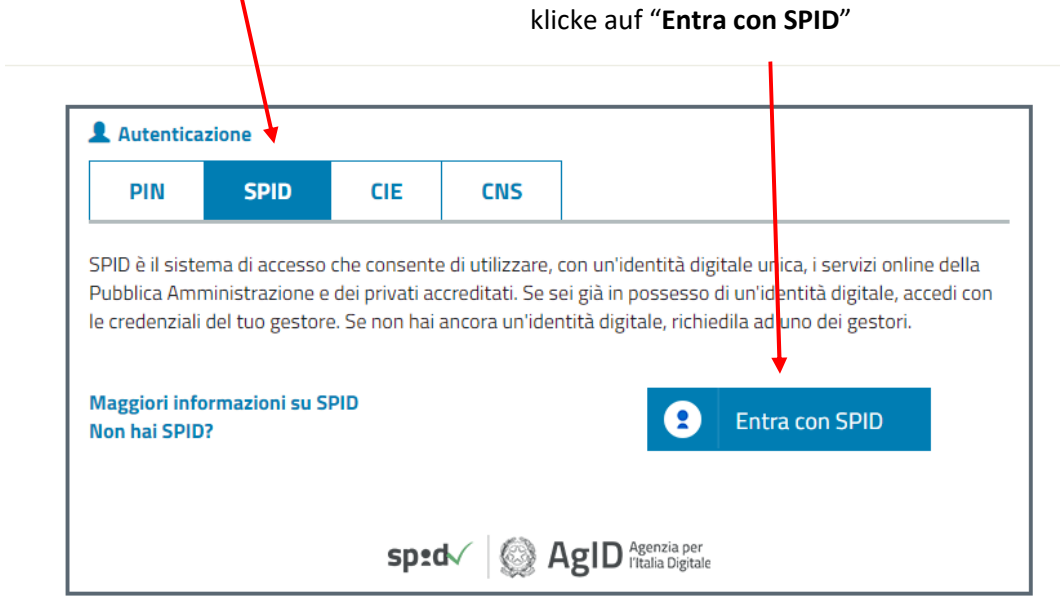

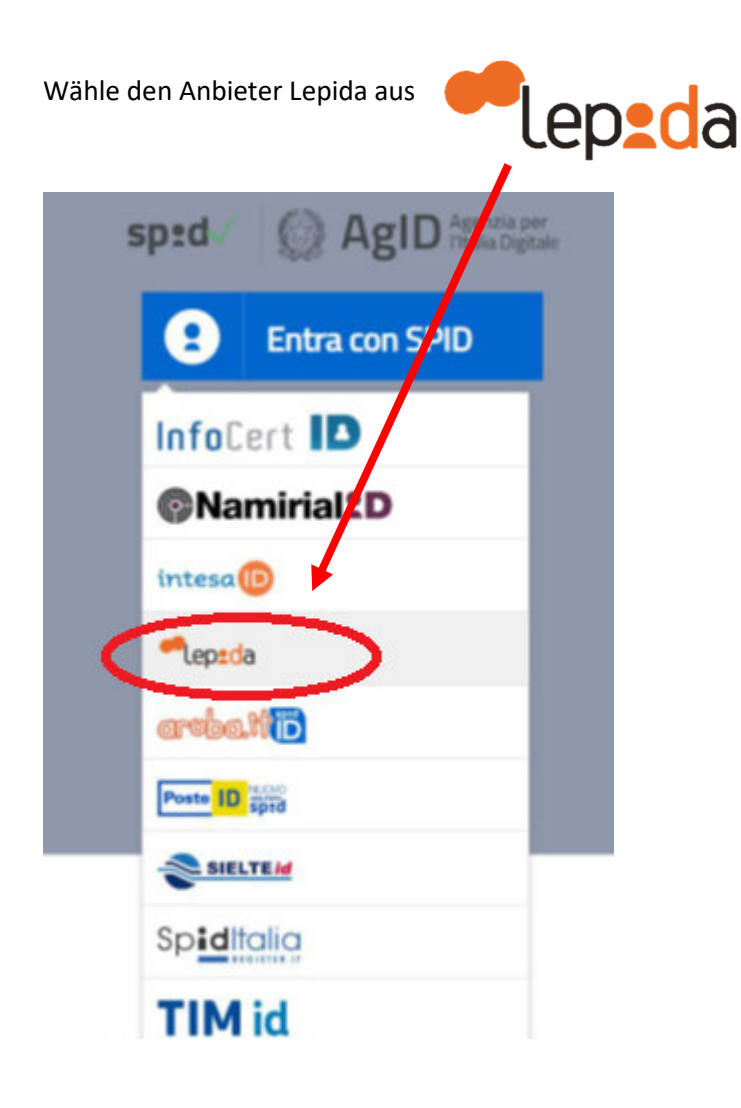

Im Feld **Nome utente** -> gib die **E-Mail-Adresse** ein, welche bei der Aktivierung des SPID angegeben wurde Im Feld **Password** -> gib das **Kennwort** ein, welches bei der Aktivierung des SPID angegeben wurde

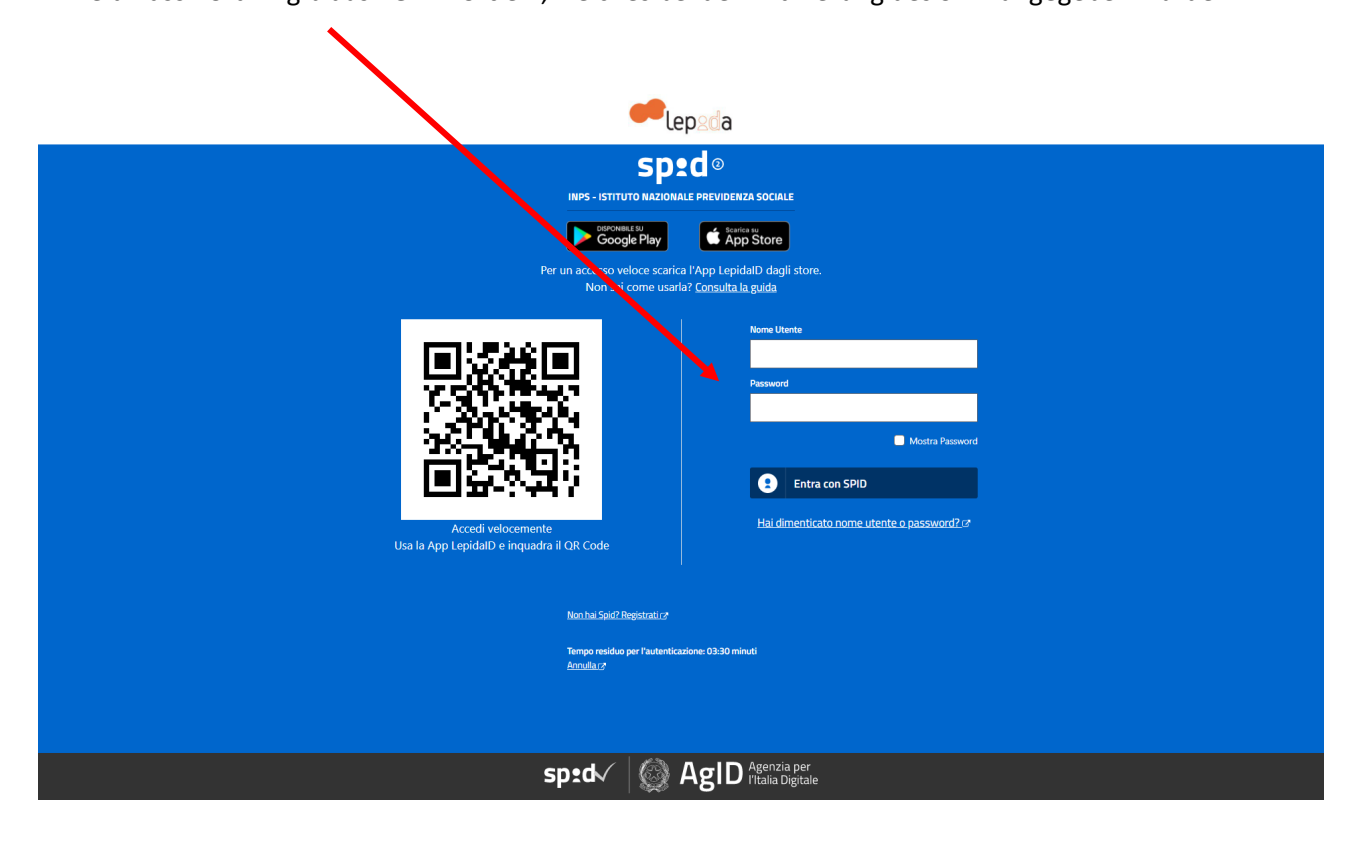

Wähle aus, wie der OTP-Kodex zugesendet werden soll:

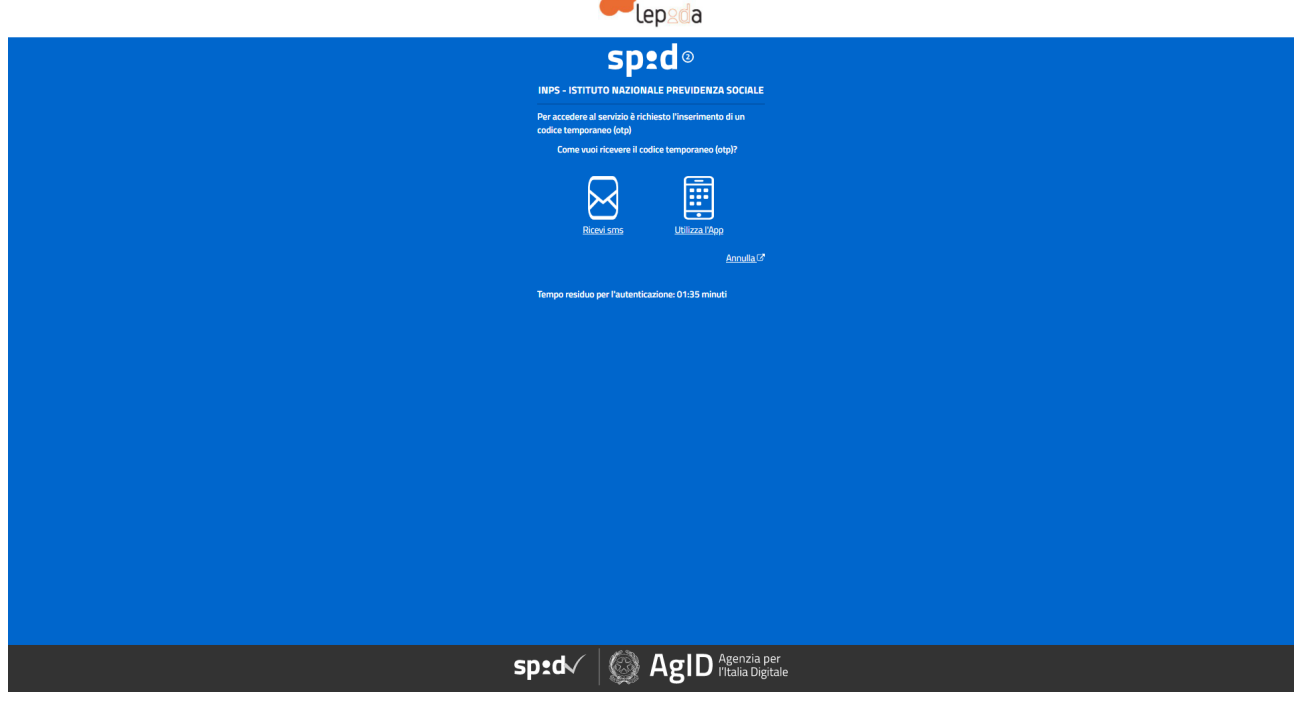

Gib den erhaltenen 8stelligen Kodex im Feld ,Codice' ein (dieser Kodex ändert sich und wird bei jedem Zugang neu zugesendet)

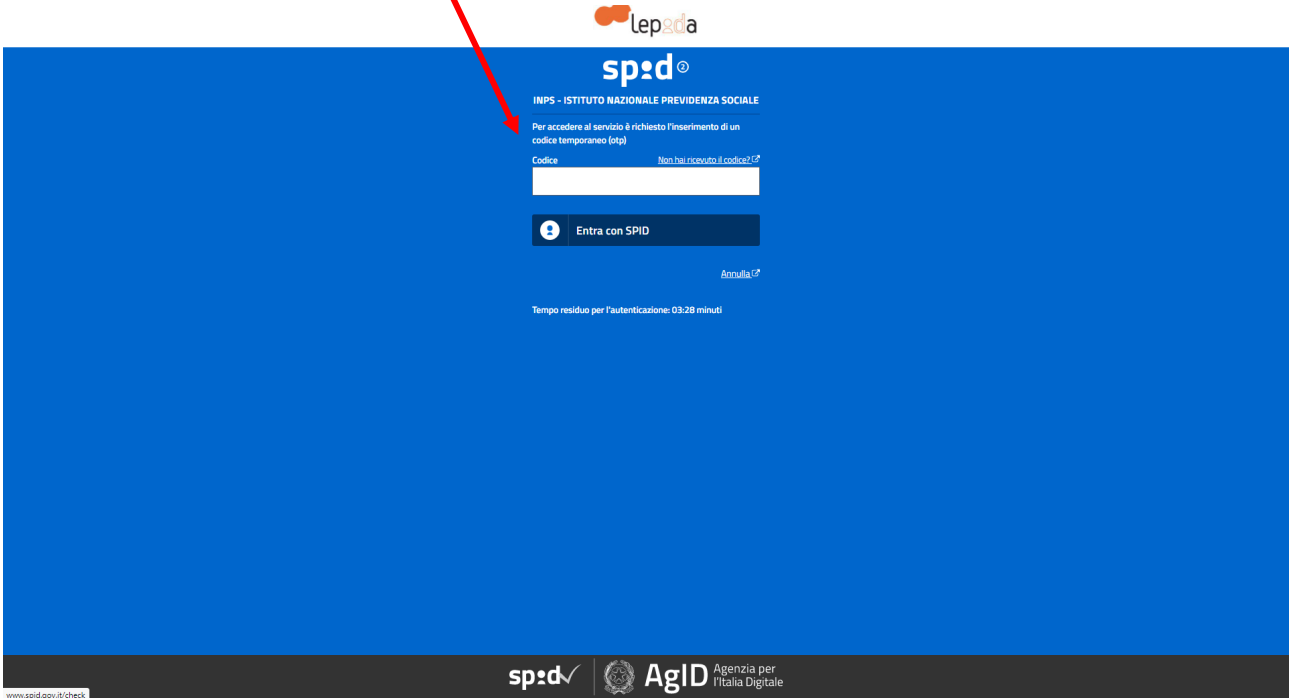